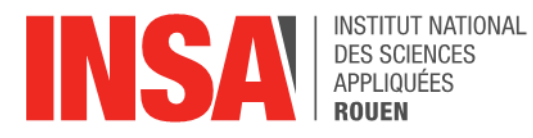

*Projet de Physique P6*

*STPI/P6/2020 – 48*

# **Création de support de formation avec modélisation numérique sur le processus d'imprégnation stator**

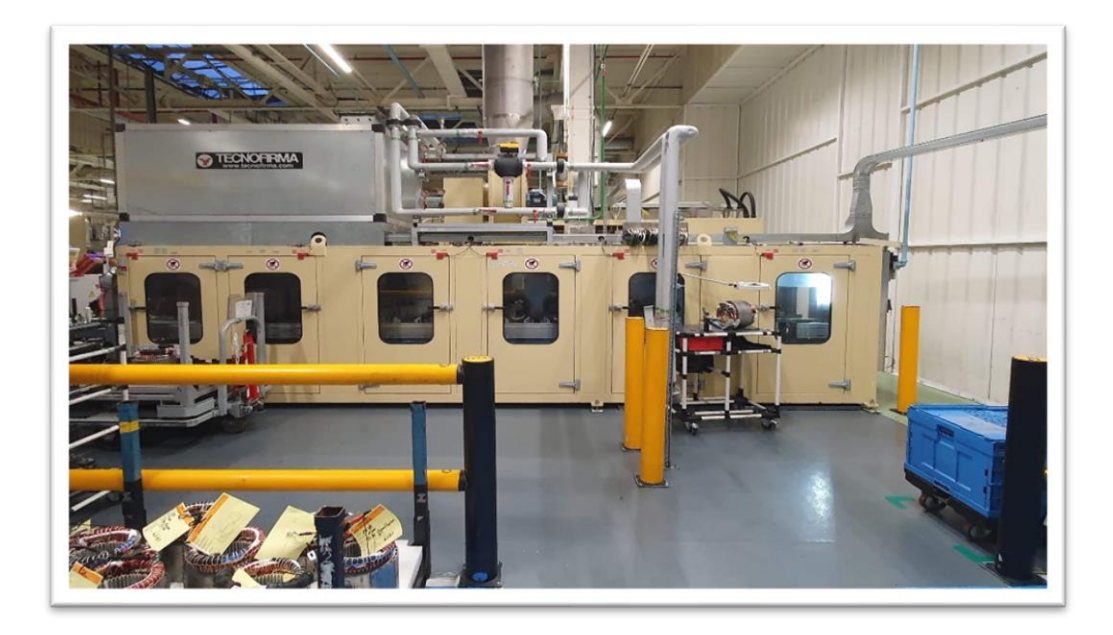

**Etudiants :**

**Léopold LIEGEARD Louise BELLIER Alexandre DOUBLET Nathan LELIEVRE Théo LEGOND Dimitri DERVILLE**

**Enseignant-responsable du projet : Tatiana SUEUR**

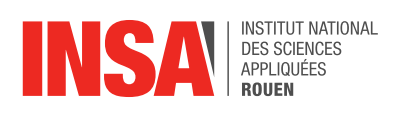

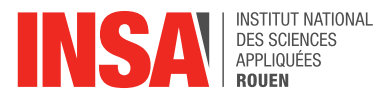

Date de remise du rapport : *15/06/2020*

Référence du projet : *STPI/P6/2020*

Intitulé du projet : *Création de support de formation avec modélisation numérique sur le processus d'imprégnation stator*

Type de projet : *Animation*

Objectifs du projet :

Le but du projet est de réaliser une animation détaillée expliquant le *fonctionnement du processus d'imprégnation d'un stator dans l'usine Renault à Cléon. Il est nécessaire de voir le fonctionnement à l'intérieur de la machine. Cette animation a une fonction pédagogique car elle est destinée à expliquer le processus au personnel amené à travailler avec la machine.* 

Mots-clefs du projet : *Animation, Renault, Imprégnation, Stator*

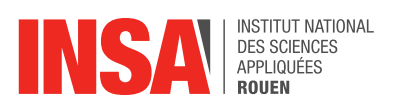

# Table des matières

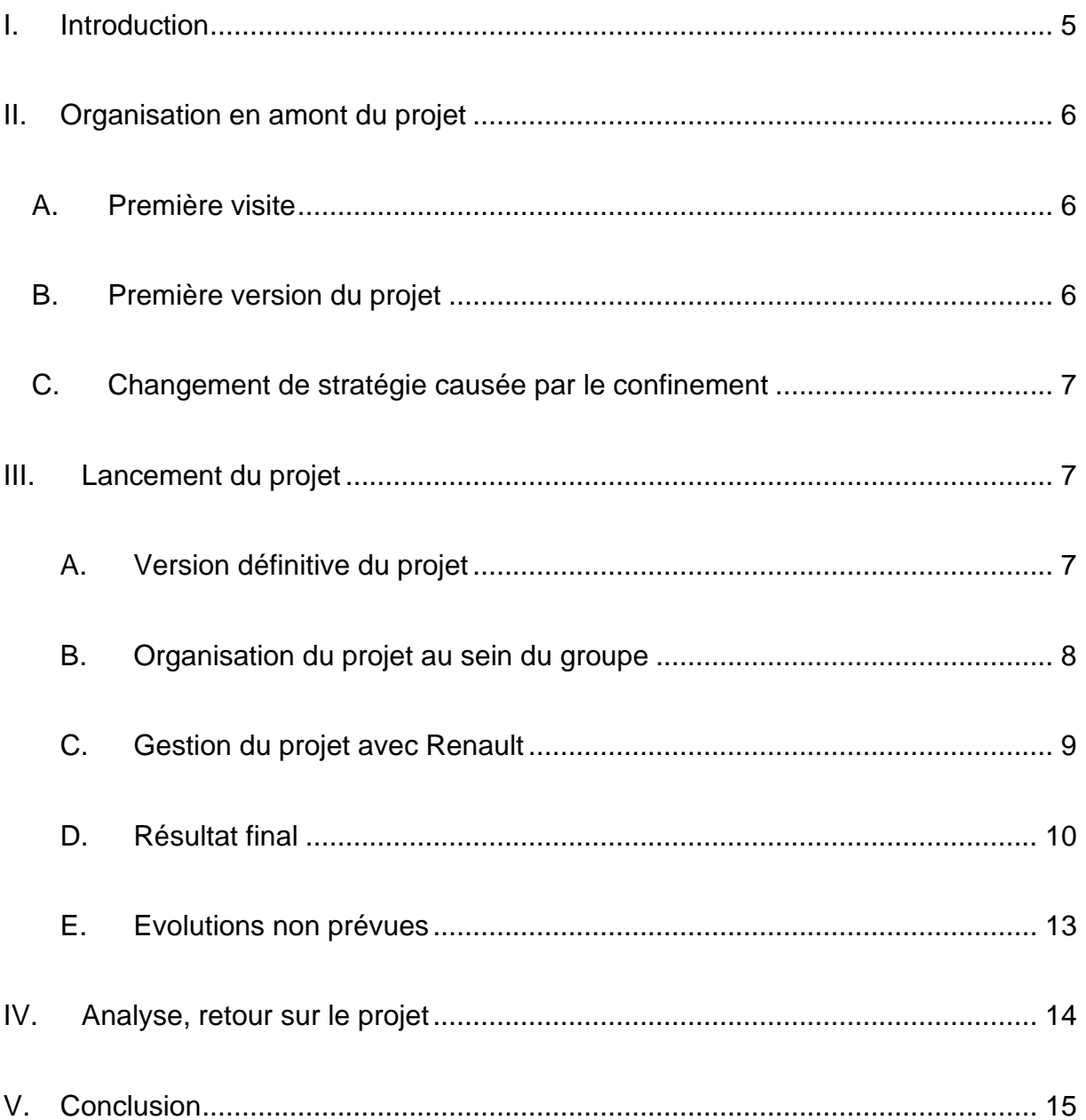

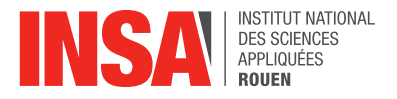

## Remerciements

Nous tenons tout d'abord à remercier nos trois encadrants de chez Renault, Mme Tatiana Sueur, M. Jean-Marie Gavelle et Mme Leticia Leroy pour l'aide qu'ils nous ont apporté et pour leur contribution au bon déroulement du projet. Naturellement, nous voulons aussi remercier Renault Cléon de nous avoir ouvert leur porte et de nous avoir permis de visiter une partie de leurs ateliers de productions.

## <span id="page-4-0"></span>I. Introduction

Les moteurs électriques à courant continu sont constitués d'un stator et d'un rotor. La différence importante entre ces deux pièces est que le rotor est la partie rotative du moteur alors que le stator est la partie statique. Ce dernier peut être assimilé à un cylindre creux. Le rotor est situé à l'intérieur du noyau du stator. La rotation du rotor est permise par l'alimentation en courant continu. La fonction principale du stator est donc de générer le champ magnétique tournant. Pour notre projet, c'est à ce dernier que nous nous sommes intéressés et plus précisément à son processus d'imprégnation. Mais qu'est-ce que l'imprégnation ? Il s'agit d'un procédé par lequel un stator entièrement bobiné est submergé dans une résine. Suite à la combinaison de cycles de séchage et de chauffage, la résine s'insère dans toutes les cavités du bobinage afin de garantir la bonne tenue du cuivre lors de la mise sous tension. Ce procédé assure donc au moteur de meilleures performances.

La tâche que nous avons dû réaliser pour ce projet consistait à créer un support vidéo sur ce processus d'imprégnation du stator. Pour cela nous avons dû découvrir ce qu'était un stator, comprendre son utilité et les différentes étapes de son imprégnation. Notre projet est en collaboration avec l'entreprise Renault Cléon. Ce support vidéo est une demande de l'usine afin d'aider à la compréhension du processus. En effet, la machine étant totalement cartérisée, il est impossible d'y apercevoir les différentes étapes nécessaires à l'imprégnation du stator. Le but de notre projet a donc été d'offrir à Renault un moyen pédagogique pour expliquer à n'importe quel exécutants (ou autre) ces différentes étapes.

En ce qui concerne le choix de ce sujet, dans l'ensemble nous l'avons fait par curiosité, le domaine nous étant jusque-là inconnu. De plus en choisissant ce sujet nous savions que nous travaillerions dans le domaine de la voiture électrique, un sujet intéressant pour l'avenir.

A travers ce rapport nous allons, dans un premier temps, vous décrire notre organisation tout au long du projet. Nous nous pencherons ensuite sur la réalisation de la vidéo du processus d'imprégnation du stator. Ensuite nous évoquerons nos retours sur le projet dans sa globalité. Enfin nous conclurons sur le travail réalisé tout en évoquant les perspectives d'améliorations.

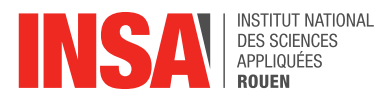

# <span id="page-5-1"></span><span id="page-5-0"></span>II. Organisation en amont du projet

#### A. Première visite

Suite à notre première réunion avec M. Gavelle, nous avons organisé une visite de l'usine Renault Cléon afin de découvrir la machine à modéliser. Lors de cette visite nous avons tout d'abord pu découvrir et observer de véritables stators (ces derniers servant, entre autres, dans le moteur de la Renault Zoé) nous permettant ainsi de se familiariser avec le produit. Il nous a aussi été possible de suivre le parcours du stator tout au long de sa chaîne de production, ce qui nous a permis d'en comprendre les subtilités et l'importance de l'étape d'imprégnation. Nous étions accompagnés d'un des responsables de la chaine de production, qui nous expliqua les différentes étapes de l'imprégnation. Nous avons bien sûr pu découvrir la machine au cœur de notre projet. Cela nous a permis de mettre un premier visuel sur les explications que nous avions pu avoir jusqu'alors. Grâce à davantage de précisions apportées par notre guide, nous avons pu comprendre le rôle et le fonctionnement de chaque étape afin d'être capable, à notre tour, de les expliquer à travers notre projet.

La seconde partie de notre visite fut consacrée à un entretien avec Mme Leroy, responsable informatique chargée de reproduire l'ensemble de la chaîne de production en réalité virtuelle. Nous avons pu visualiser une partie du travail déjà effectuer et ainsi prendre connaissance de l'ensemble du cahier des charges que devait respecter notre production.

#### B. Première version du projet

<span id="page-5-2"></span>Suite à la visite de l'usine Renault, nous avions bien compris le but de notre travail : réaliser une animation du process d'imprégnation du stator qui puisse s'insérer dans la simulation en réalité virtuelle de l'usine. Nous avions alors deux choix : soit faire une animation en 3D que l'on puisse insérer directement dans le modèle virtuel, soit le faire sous format vidéo 2D (insérable tout de même dans le modèle de réalité virtuelle). Nos premières idées s'orientaient plutôt vers la première possibilité. Pour se faire, Mme Leroy nous a conseillé le logiciel Unity, un logiciel gratuit de modélisation 3D (notamment utilisé dans le millieu du jeu vidéo). Après quelques recherches sur ce logiciel, nous avons vu qu'il était possible de créer des pièces en 3D sur Solidworks et de les insérer ensuite sur Unity. Certains d'entre nous apprenant à utiliser Solidworks en cours, cette fonctionnalité était à notre avantage. Nous comptions utiliser les modèles 3D des blocs machine que Renault pouvait nous fournir et faire la modélisation du process à partir de cette base. Nous avions plusieurs idées : donner l'impression d'être à l'intérieur de la machine et suivre le stator dans chaque étape, pouvoir se balader dans la machine, etc... Nous avions l'ambition de réaliser quelque chose de proche de ce que nous avions vu lors de la visite en réalité virtuelle.

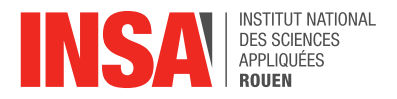

#### C. Changement de stratégie causée par le confinement

<span id="page-6-0"></span>Une fois le confinement annoncé, notre plan de base a été bousculé. En effet, les visites de Renault n'étaient plus possibles, les contacts entre nous et avec nos responsables ne se faisaient plus qu'à distance. Nous avons donc dû revoir notre organisation.

Le confinement a rendu impossible le partage des pièces déjà modélisées par Renault. Nous nous retrouvions donc dans la situation où nous devions modéliser sur Solidworks chaque pièce du système d'imprégnation et tenter de créer une animation à partir de ces dernières. Le tout sur un logiciel qui nous était totalement inconnu. Ne disposant plus de suffisamment de temps pour achever le projet sous cette forme, nous avons opté pour une autre option. Sur les conseils de Mme Leroy, nous avons donc changé de logiciel. Nous sommes passés sur Krita, un logiciel de dessin. Il nous permettait de faire des animations 2D tout en étant nettement plus accessible que Unity dans son utilisation.

Le format du résultat final n'était donc plus le même : au lieu d'une animation totalement en 3D, il s'agirait d'une vidéo 2D. Il serait possible à l'utilisateur portant le casque de réalité virtuelle, de la démarrer lorsqu'il s'approche virtuellement de la machine d'imprégnation. Dans la mesure où cette vidéo explique clairement chaque étape de l'imprégnation du stator, elle remplirait tous les critères.

### <span id="page-6-2"></span><span id="page-6-1"></span>III. Lancement du projet

#### A. Version définitive du projet

Une fois le logiciel choisi, nous avons dû déterminer la meilleure manière d'organiser notre animation. Nous avons opté pour le format suivant : un plan large représentant l'ensemble de la chaîne d'imprégnation du stator (l'intérieur de la machine) où l'on suivrait un stator d'une étape à l'autre. Ce plan large serait entrecoupé de zooms sur chacune des étapes importantes de l'imprégnation afin de les expliquer toutes en détails. Ainsi nous aurions 7 « zooms » montrant :

- La mise en place du stator sur la "pince" de la machine
- Le pré-chauffage du stator par induction
- La première imprégnation (intérieur du stator)
- La première prise de la résine dans un "four" à lampes UV
- La deuxième imprégnation (extérieur du stator)
- Le passage dans le four
- Le passage dans la partie refroidissement

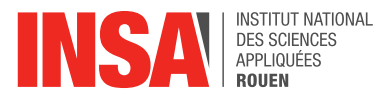

Chacun de ces zooms serait une animation à part entière montrant comment chacune des étapes se déroule et apportant certains détails techniques (températures, sens de circulation, etc…).

#### B. Organisation du projet au sein du groupe

<span id="page-7-0"></span>Une fois que nous avions une idée plus claire de notre projet, nous nous sommes aidés de schémas afin de nous mettre d'accord sur comment réaliser notre plan large ainsi que nos différents « zooms ». Par la suite, nous avons chacun de notre côté appris à utiliser le logiciel Krita. Aucun d'entre nous ne connaissant le logiciel, nous avons appris à l'utiliser grâce à des tutoriels. Nous avons commencé par la modélisation du stator, le but étant de le modéliser de la façon la plus claire possible et d'éviter de surcharger l'animation avec trop de détails. Nous nous sommes alors mis d'accord sur les dimensions et couleurs à utiliser pour le reste des animations. C'est à partir de ce stator que les zooms ont été construits. Ce dernier est dessiné en perspectives pour lui donner un effet 3D. Chaque membre du groupe a réalisé une ou plusieurs animations sur les huit prévues. Nous nous sommes adaptés aux moyens de chacun, le contexte particulier du confinement nous privant des ressources de l'INSA.

Entre autres, nous n'étions pas tous en capacité d'ouvrir le document 3D mis à disposition par Renault (un PDF 3D de la machine que l'on a pu nous fournir, à la différence des pièces). Nous avons alors dû adapter les tâches de chacun. Nous avons créé un drive pour faciliter le partage de fichiers entre nous, ainsi qu'un planning nécessaire au bon déroulement du projet. Des réunions ont été organisées toutes les semaines pour faire un bilan de l'avancée de chacun, régler les problèmes rencontrés avec le logiciel et proposer de nouvelles idées pour la modélisation du fonctionnement de la machine. Afin d'étoffer notre animation et lui donner plus de réalisme, nous avons décidé d'intégrer les animations dans un décor. Pour cela nous avons utilisé le PDF 3D de la machine dont nous avons fait des captures d'écran. Par la suite, nous avons taché à assurer la cohérence entre les différentes animations au niveau des symboles et couleurs utilisées. A la demande de nos contacts chez Renault, nous avons ajouté des indications de temps, de température et quelques phrases pour une meilleure compréhension.

Finalement, les animations ont été exportées au format mp4 puis ont été montées grâce au logiciel Wondershare Filmora9. Au fur et à mesure de petites modifications ont été apportées, il a fallu régler la vitesse de toutes les animations pour garder une certaine fluidité dans les animations. Une première version de la vidéo complète a été proposée à Renault pour un premier retour. Le plan de ce rapport a été élaboré en groupe puis nous nous sommes partagés la rédaction des différentes parties ainsi que la réalisation du poster.

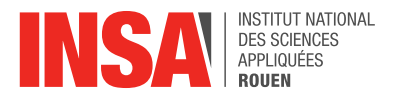

#### C. Gestion du projet avec Renault

<span id="page-8-0"></span>Le fait que ce projet soit un véritable projet d'entreprise a rendu sa gestion bien différente de ce que nous avions pu faire jusqu'alors. Nous n'étions pas confrontés à un projet destiné à être évalué, mais à une commande ayant une vraie utilité dans l'usine. Il nous a donc fallu faire face à tout un tas de nouvelles réalités auxquelles nous n'avions jamais été confrontés.

Comme évoqué plus haut, nous étions en relation avec trois personnes différentes chez Renault Cléon : Mme Sueur qui est à l'origine du projet, M. Gavelle qui nous a présenté le sujet et à qui nous pouvions nous référer, et Mme Leroy qui nous assistait sur l'aspect conception/modélisation du projet. Le fait d'avoir trois contacts différents peut, à première vue, rendre la communication plus difficile. Or, nous n'étions pas dans l'obligation de communiquer constamment avec nos trois contacts. M. Sueur étant en quelque sorte la "cliente" de ce projet, nous communiquions principalement avec elle pour rendre compte de l'avancement du projet. Ne pouvant se rendre sur place à l'INSA pendant notre heure consacrée au projet, nous organisions des appels Skype pour faciliter l'interaction. Bien que peu habitués à ce mode de fonctionnement, nous sommes parvenus à entretenir une communication claire et efficace. Nous avons dû faire preuve d'initiative et d'autonomie, notamment pour planifier nos deux visites du site de Cléon, indispensables à la compréhension des attentes de Mme Sueur.

Après ces visites, l'objectif devenait de plus en plus clair. Il s'agissait maintenant de trouver un moyen de le réaliser. Pour se faire nous nous sommes tournés vers Mme Leroy afin de discuter des solutions envisageables pour réaliser l'animation. Les échanges avec elle étaient donc plus techniques et touchaient directement la conception de l'animation. Nous avons fonctionné de cette manière jusqu'au confinement, suite auquel notre organisation a dû évoluer.

L'avantage que nous avions pendant le confinement était que notre mode de communication avec nos encadrants n'a pas eu besoin de grandes réformes. La seule différence étant que la communication avec les encadrants était assurée par le chef de projet (Léopold LIEGEARD). Malgré tout, des difficultés se sont présentées, comme celle concernant le partage des pièces 3D évoqué précédemment. Notre capacité d'adaptation a donc été mise à l'épreuve. Il était primordial de prendre les bonnes décisions pour ne pas perdre de temps. Une fois que la solution définitive pour l'animation fut convenue, nous ne nous en remettions qu'à Mme Sueur, à qui nous partagions régulièrement notre avancée par mail. Les appels Skypes étaient moins fréquents car moins indispensables, la communication par mail était suffisante.

Plus tard (le 11/05) Mme Sueur nous a redirigé vers M. Gavelle, auparavant occupé au Japon, pour lui faire part de nos avancées. Après une première réunion Skype le 12/05, M. Gavelle a souligné la nécessité de rédiger des comptes rendus de nos réunions, afin de rendre compte de nos avancées et fixer les futurs objectifs. Jusqu'alors nous avions sous-estimés l'importance de ces comptes rendus. Leur

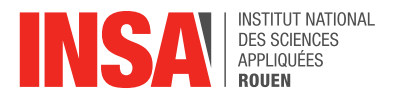

absence ne permettait pas de rendre entièrement compte de notre avancée, des difficultés que nous pouvions rencontrer et des solutions que nous mettions en place. Suite à ce conseil, nous faisions, après chacune de nos réunions hebdomadaires, un compte rendu reprenant nos avancées, nos points forts/faibles et les futurs objectifs sous forme action(s)/pilote/délais. Chacun de ces comptes rendus étaient envoyé à M. Gavelle, pour que celui-ci puisse juger leur qualité et nous apporter des indications pour les améliorer.

Ces comptes rendus constituaient également un moyen pour nos encadrants de juger de notre travail et de notre organisation, avec autre chose que le rendu final de l'animation. Leur rédaction nous ancrait une fois de plus dans une démarche plus propre à celle d'un projet professionnel qu'étudiant.

#### D. Résultat final

<span id="page-9-0"></span>Tous les zooms sur les différentes étapes du processus d'imprégnation du stator sont reliés par une vue d'ensemble de l'intérieur de la machine. Ce plan permet de visualiser le déplacement général du stator dans la machine, tout au long du processus.

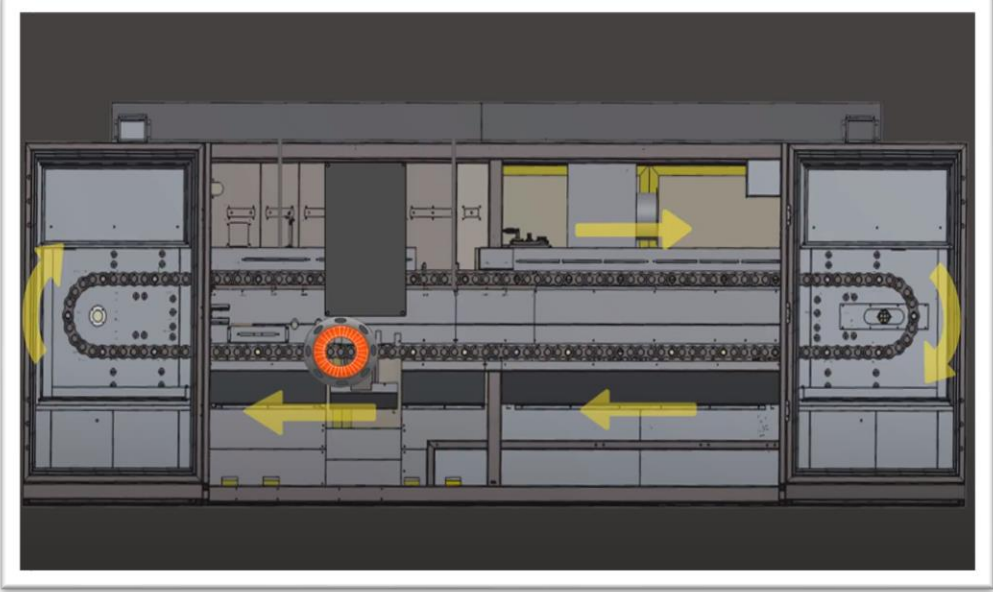

Lorsque le stator arrive à l'endroit d'une des étapes de l'imprégnation, un zoom se produit et l'animation de l'étape en question se lance. Voyons maintenant en détail les différentes étapes de l'imprégnation.

#### • **Saisie du stator par la pince**

L'utilisateur peut observer l'arrivée de la pièce grâce à un convoyeur et être saisi par la pince.

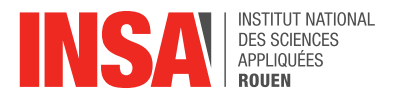

#### • **Chauffe par induction**

Le stator est une première fois chauffé par induction (visualisation de la "cloche" venant englober le stator). Cela permet une meilleure pénétration de la résine dans le stator.

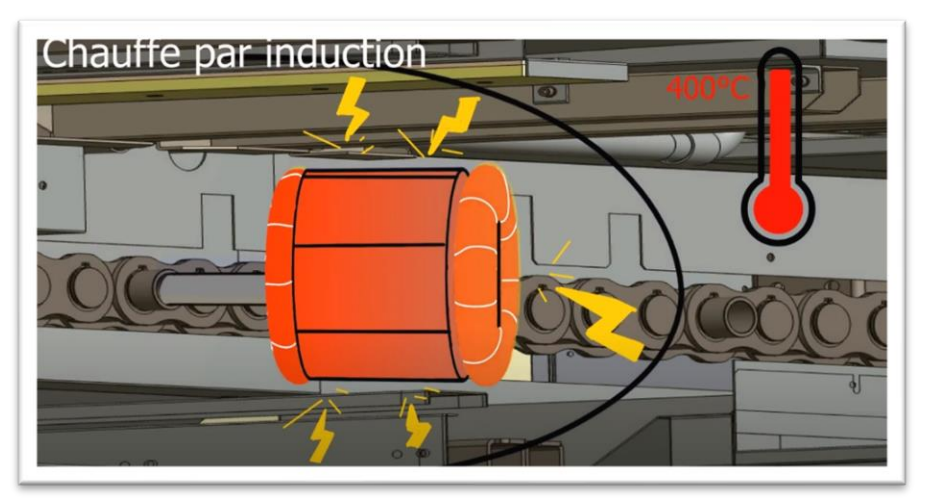

#### • **Première imprégnation**

Nous passons maintenant au vif du sujet : l'imprégnation même du stator. La résine est appliquée au niveau des chignons de cuivre par deux tuyaux, l'un à l'avant l'autre à l'arrière. Pendant que les tuyaux délivrent un flot continue de résine, le stator tourne sur lui-même afin que la résine se répande tout autour, sur l'extérieur des chignons.

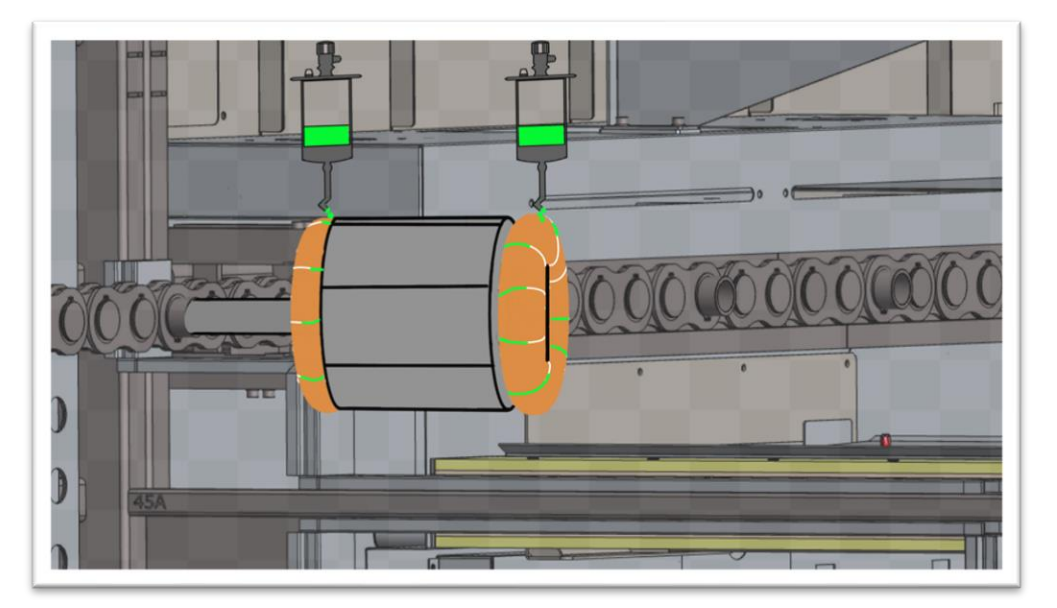

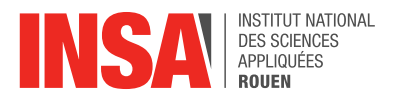

#### • **Four à UV**

La pièce passe ensuite dans un four UV. Cette étape permet une première prise de la résine.

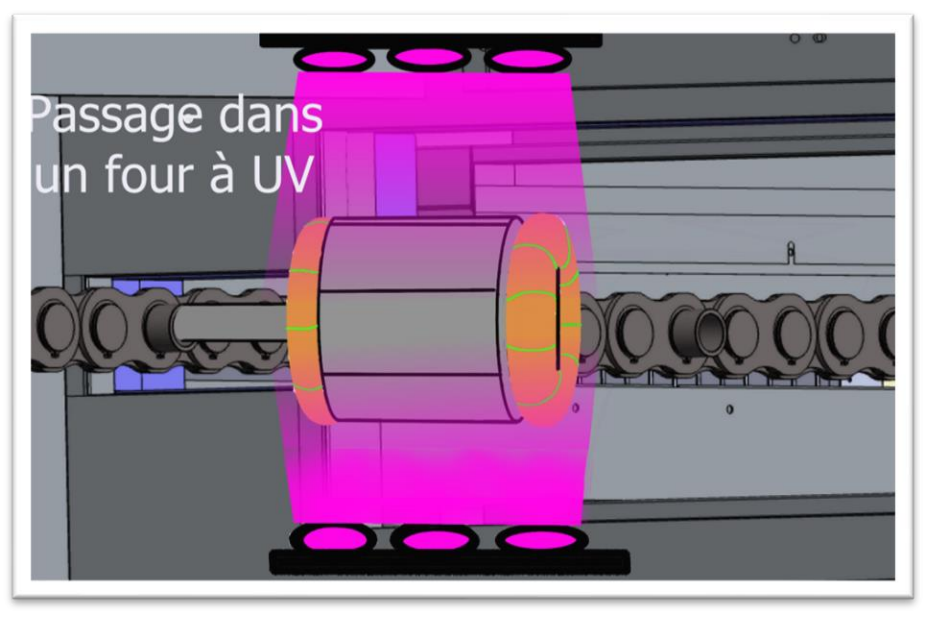

#### • **Deuxième imprégnation**

A l'inverse la résine est maintenant déposée à l'intérieure des chignons du stator. Ainsi ce dernier est imprégné de manière homogène.

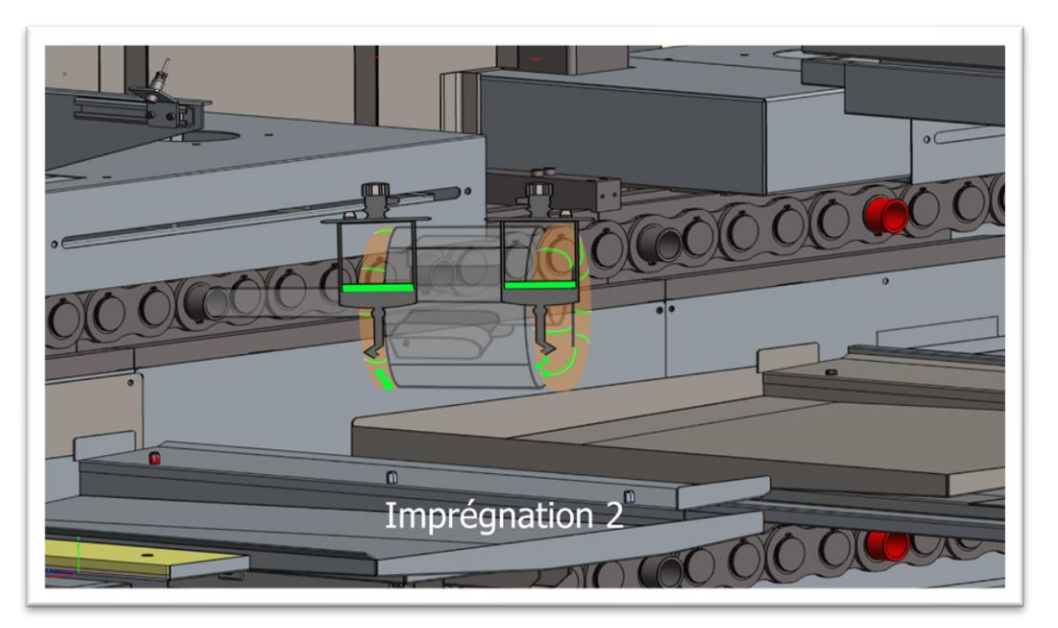

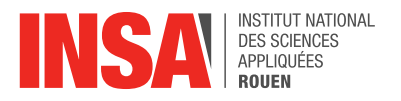

#### • **Passage dans le four**

Une fois imprégné, les stators passent dans un second four à 250°C pendant 2 heures. Cela permet une prise totale de la résine sur la pièce.

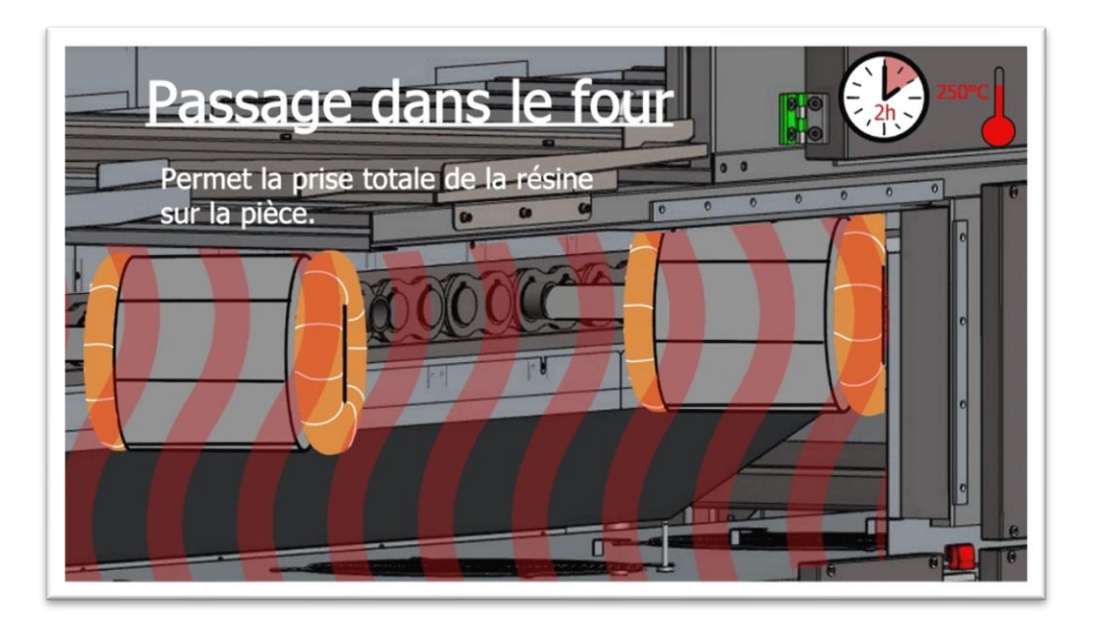

#### • **Sortie et refroidissement**

La pince revient à son point de départ et libère le stator qui est ensuite emmené par un convoyeur vers le bloc froid. Ici les stators refroidiront lentement et seront prêts pour l'assemblage.

#### E. Evolutions non prévues

<span id="page-12-0"></span>Durant l'ensemble de notre projet, certaines choses ne se sont pas passées comme prévu. Comme évoqué précédemment nous avons été obligés de changer complètement notre projet suite au confinement. Cela a amené à d'autre soucis que nous n'avions pas prévu avec la précédente forme de notre projet. Il y eu par exemple la nécessité de nous munir d'un logiciel de montage, le logiciel Krita ne permettant pas de faire la vidéo en entière. Cet imprévu a donc nécessité une nouvelle fois des recherches de notre part, tout d'abord pour trouver un logiciel satisfaisant (et gratuit), mais également pour sa prise en main. Fort heureusement le prise en main du logiciel Wondershare Filmora9 ne fut pas fastidieuse. Nous avons, grâce à lui, pu donner le résultat que nous souhaitions à notre animation.

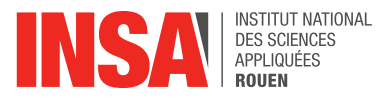

# <span id="page-13-0"></span>IV. Analyse, retour sur le projet

#### A. Difficultés rencontrées

Ce qui nous a paru le plus compliqué dans un premier temps fut la gestion de la collaboration avec Renault. N'ayant jamais travaillé dans de telles conditions, il nous a fallu apprendre à travailler différemment. Heureusement, nous étions bien conseillés par nos contacts au sein de l'usine. Malgré la forme inédite de notre projet, nous pouvions toujours nous en remettre à quelqu'un. Bien sûr il a fallu savoir faire preuve d'initiative dans les phases d'attentes, la correspondance par mail rendant les échanges moins fluides que lors de véritables rencontres. Cela nous a forcé à changer notre conception de l'organisation du projet et à découvrir de nouvelles méthodes de travail. Grâce à cela il nous a été possible de réaliser le projet sans trop de soucis majeurs.

Parmi ces légers soucis, il y avait la prise en main des logiciels d'animation. Aucun d'entre nous n'avait jamais fait d'animation jusqu'alors. Heureusement, Mme Leroy nous a conseillé deux logiciels avec lesquels nous pouvions choisir de travailler: Unity (animation 3D) et Krita (animation 2D). Comme expliqué précédemment, le logiciel Krita s'est avéré plus pratique. Malgré tout, la prise en main n'a pas été instantanée. Krita étant à la base un logiciel de dessin, il nous a fallu apprendre à nous en servir via des tutoriels trouvés sur internet. Du temps a donc été nécessaire à chacun pour maîtriser suffisamment le logiciel et parvenir à réaliser une animation satisfaisante.

D'autres difficultés se sont présentées, notamment à cause du confinement. Il y eu d'abord l'impossibilité pour Renault de nous faire parvenir leur modélisation 3D du stator (qui nous fit prendre la décision d'utiliser Krita). Les échanges ont eu tendance à se faire moins réguliers, les conditions engendrant beaucoup de changements pour nous comme pour nos encadrants. Il a fallu un peu de temps pour retrouver une organisation plus stable. Une fois les bonnes solutions adoptées, le projet s'est poursuivi dans de meilleures conditions.

#### B. Erreurs à éviter à l'avenir

Ce projet fut pour nous un premier contact (en tant qu'élèves ingénieurs) avec le monde de l'entreprise. Inévitablement un temps d'adaptation fut nécessaire, temps durant lequel il a fallu apprendre de nos erreurs, notamment au niveau de la communication avec nos supérieurs hiérarchiques. Parmi nos erreurs, il nous a été reproché de ne pas rendre compte de chacune de nos séances de réunions. Pour que notre suivi de projet gagne en rigueur et ressemble davantage à un véritable suivi de projet d'entreprise, nous avons mis en place un système de "secrétaire". A chaque

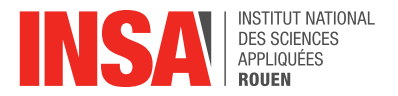

réunion, un élève était désigné pour prendre note et transmettre à nos encadrants ce qui avait été dit lors de la réunion. Ces comptes rendus contenaient également les objectifs et travaux à fournir pour la séance suivante afin de respecter notre calendrier.

Suite à ces conseils nous avons compris l'importance d'un bon suivi pour le déroulement d'un projet, quel que soit le sujet.

### <span id="page-14-0"></span>V. Conclusion

Pour conclure, voici en quelques lignes nos impressions sur ce projet et sur ce qu'il nous a apporté.

Tout d'abord, ce projet nous a permis de nettement progresser au niveau de la gestion de projet. Nos réunions quasi-hebdomadaires sur zoom nous ont permis d'échanger un maximum et donc de gagner un temps précieux. Certains problèmes ont pu être résolus rapidement et nous avons pu nous entraider efficacement via des partages d'écran. Au fil du temps, le système de comptes rendus nous a permis de résumer nos réunions, et ainsi tenir informé nos encadrants sur notre avancée.

Il est clair que toutes ces techniques de travail nous seront d'une grande utilité quel que soit la formation d'ingénieur que nous envisageons.

L'aspect majeur de ce projet était de travailler avec et pour une entreprise, ce qui était nouveau pour nous. Voir comment gérer un projet en collaboration avec Renault, communiquer avec eux lorsque nous avions des doutes sur leurs attentes, organiser des visioconférences pour informer nos superviseurs de nos avancées, etc... Tout cela a été très enrichissant. Tous les échanges que nous avons eus avec Renault pendant la réalisation de ce projet nous ont permis d'acquérir des réflexes et des compétences indispensables à notre formation.

Pour finir, nous tenions à dire que travailler sur ce projet a été une très belle expérience. Nous sommes contents de ce que nous avons réussi à produire. Voir un projet arriver à bout est toujours satisfaisant, d'autant plus quand les retours sont positifs. Encore un grand merci à tous ceux avec qui nous avons pu travailler, échanger, qui nous ont donné des conseils. Ils nous ont apporté beaucoup.

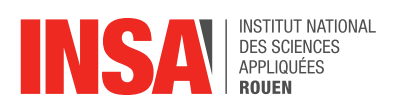

# **Bibliographie**

[https://www.airless-discounter.de/actualites/rotor-et-stator](https://www.airless-discounter.de/actualites/rotor-et-stator-moteur/#:~:text=Le%20stator%20est%20la%20partie%20statique%20du%20moteur.,l)[moteur/#:~:text=Le%20stator%20est%20la%20partie%20statique%20du%20moteur.](https://www.airless-discounter.de/actualites/rotor-et-stator-moteur/#:~:text=Le%20stator%20est%20la%20partie%20statique%20du%20moteur.,l) [,l'enroulement%20triphas%C3%A9%20du%20stator.](https://www.airless-discounter.de/actualites/rotor-et-stator-moteur/#:~:text=Le%20stator%20est%20la%20partie%20statique%20du%20moteur.,l)

# Sources vidéo

<https://www.youtube.com/watch?v=6569HG7E4D4>

<https://www.youtube.com/watch?v=1xFtVJtaXKc>